# **Antragstellung**

#### **Registrierung**

Bitte legen Sie zunächst einen Bewerberaccount im Studieninfonetz "STINE" der Universität Hamburg an. Nach der Registrierung wählen Sie unter "Bewerbung" den Menüpunkt "**Anerkennung ausländischer Bildung**"

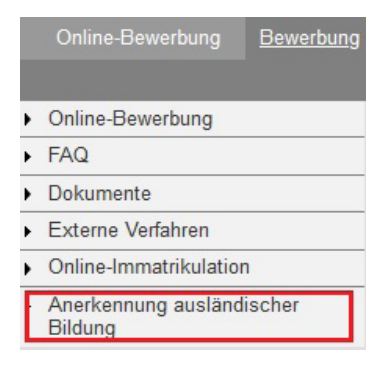

#### **Neuen Antrag Anlegen**

Mit Klick auf "Antrag anlegen" starten Sie den Programmassistenten, der Sie auf den nächsten Seiten bei der Wahl des richtigen Antragsverfahrens unterstützt.

Sie wurden unterbrochen und wollen die Antragstellung zu einem späteren Zeitpunkt fortsetzen? Bitte beachten Sie, dass Sie den Programmassistenten erneut über "Antrag anlegen" starten müssen um Ihre Angaben zu ändern. Ein Klick auf die Vorgangsnummer bzw. das Antragsverfahren zeigt Ihnen lediglich eine Zusammenfassung Ihrer bisherigen Angaben an.

Herzlich willkommen im Portal zur Anerkennung ausländischer Bildung der Universität Hamburg

Bitte klicken Sie auf "Antrag anlegen", um mit der Antragstellung zu beginnen. Wenn Sie die Bearbeitung Ihres Angaben oder Dokumente, die Sie schon hochgeladen haben, werden aber nicht gespeichert. Sie müssen in di markieren Sie Ihren Antrag mit einem Häkchen in dem Kasten links neben der Vorgangsnummer und klicken a

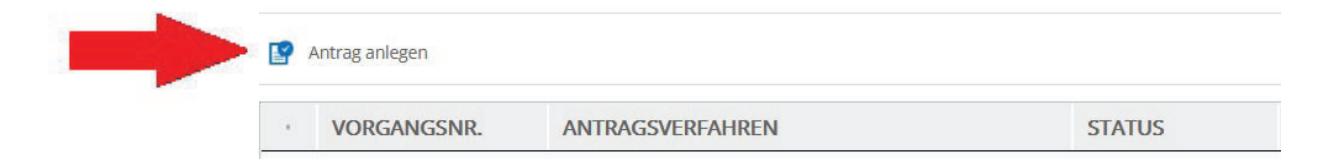

#### **Wahl des Antragsverfahrens**

Der Programmassistent zeigt Ihnen regelhaft ein bis zwei Antrags-verfahren an. Sofern Sie sich nicht für den Masterstudiengang Innovation, Business and Sustainability bewerben wollen, wählen Sie bitte die Option "**Anerkennung Hochschulzugangsberechtigung**".

Bewerber:innen, die Ihre Sekundarschulzeugnisse im Jahr der Bewerbung erhalten, können ihren Antrag noch bis zum Ende der regulären Bewerbungsfrist am 15.07. stellen.

Im Zeitraum 16.07. - 30.09. steht das Anerkennungsportal nicht zur Verfügung.

# **Persönliche Angaben**

Der Programmassistent übernimmt die persönlichen Angaben aus Ihrer Registrierung automatisch. Eine Änderung Ihrer Stammdaten ist an dieser Stelle nicht möglich.

Geben Sie im Weiteren Ihre Staatsangehörigkeit(en) und Ihre Muttersprache(n) vollständig an. Bitte beachten Sie, dass die Felder Pflichtangaben sind.

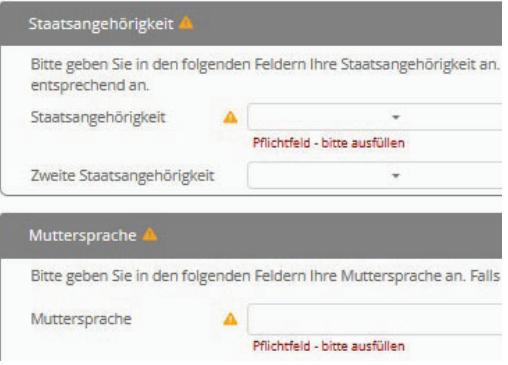

## **Studienwunsch**

Bitte geben Sie im nächsten Schritt an, ob Sie über einen Anerkennungsvermerk der Zeugnisanerkennungsstellen der Länder, anderer Hochschulen oder der Arbeits- und Servicestelle für Internationale Studienbewerbungen uni-assist e.V. verfügen.

Steht Ihr Studienwunsch bereits fest, prüfen wir ausschließlich ob für diesen Studiengang ein Hochschulzugang an der Universität Hamburg besteht. Sind Sie noch unentschlossen oder interessieren sich für mehrere Studiengänge an der Universität Hamburg lassen Sie die Felder bitte offen.

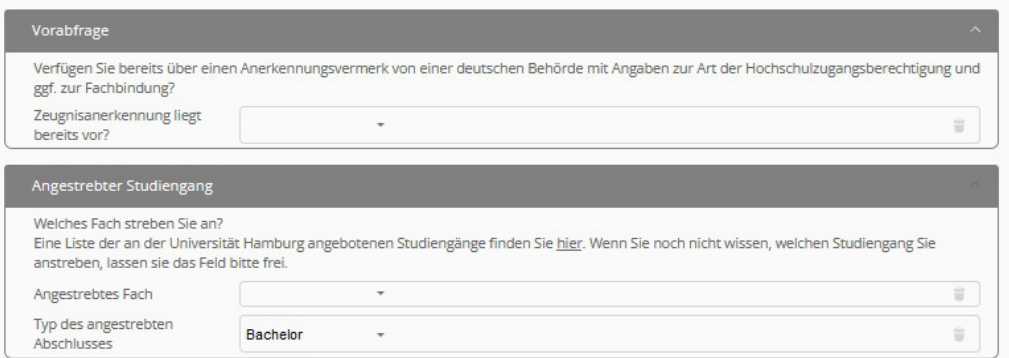

## **Ihre Bildungsbiographie**

Auf den nächsten Seiten geben Sie Ihre Schul- und gegebenenfalls auch Ihre Studienzeiten an. Die Angaben zum Notensystem finden Sie in der Regel auf Ihrem Zeugnis bzw. erhalten diese von Ihrer Bildungseinrichtung. Sollte Ihr Zeugnis keine Notenskala ausweisen, reichen Sie bitte zusätzlich eine Bescheinigung Ihrer Bildungseinrichtung mit ein.

Im Anschluss können Sie Ihre Zeugnisdokumente (z.B. Sekundarschulzeugnis, Hochschulaufnahmeprüfung, Feststellungsprüfung, Studienleistungen, Studienabschlüsse usw.) als PDF-Datei hochladen. Bitte stellen Sie sicher, dass alle Seiten inkl. Deckblätter vollständig und gut lesbar eingescannt sind. Liegen einzelne Unterlagen nicht in deutscher oder englischer Sprache vor, benötigen wir zusätzlich zu dem Originaldokument eine beglaubigte Übersetzung.

### **Antrag Abschicken**

Bitte lesen Sie die abschließende Erklärung sorgfältig durch. Zur Qualitätssicherung fordern wir einzelne Zeugnisse im Original an. Liegen Ihnen nicht alle aufgeführten Zeugnisdokumente im Original vor, wenden Sie sich bitte vorab an das Campus-Center: www.uni-hamburg.de/studium

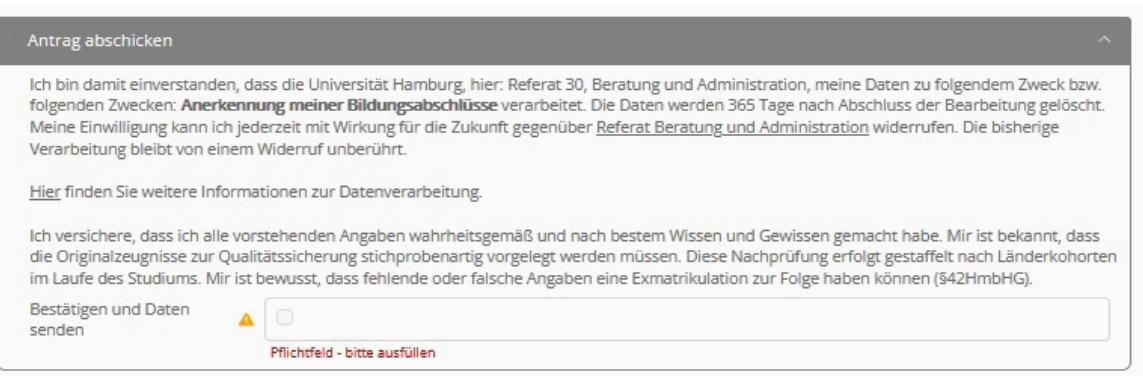

# **PrüfErgebnis**

Geschafft! In wenigen Momenten erhalten Sie eine automatische Eingangsbestätigung. Bitte beachten Sie, dass die Begutachtung mehrere Wochen in Anspruch nehmen kann. Sie erhalten das Prüfergebnis rechtzeitig vor Ende der jeweiligen Bewerbungsphase in Ihrem STiNE Account.

#### **Bitte beachten Sie, dass das Anerkennungsverfahren das Bewerbungsverfahren an der Universität Hamburg nicht ersetzt.**

Sofern Sie über einen direkten allgemeinen oder direkten fachgebundenen Hochschulzugang verfügen, können Sie sich innerhalb folgenden Fristen an der Universität Hamburg bewerben:

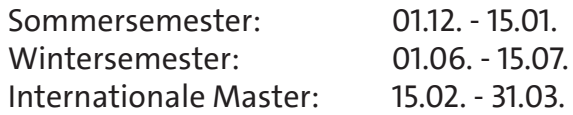

Ausführliche Informationen zum Bewerbungsverfahren an der Universität Hamburg erhalten Sie auf www.uni-hamburg.de/bewerbung

Für Rückfragen steht Ihnen das Campus-Center gerne zur Verfügung: www.uni-hamburg.de/studium